# 关系数据源-连接Oracle RAC数据源

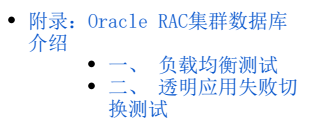

RAC, 全称real application clusters,译为"真正应用集群",是Oracle新版数据库中采用的一项新技术,也是Oracle数据库支持网格计算环境的核心 技术。

Oracle RAC主要支持Oracle 10g、11g、12c版本,可以支持24 x 7 有效的数据库应用系统,在低成本服务器上构建高可用性数据库系统。

在Oracle RAC环境下,Oracle集成提供了集群软件和存储管理软件,为用户降低了应用成本。当应用规模需要扩充时,用户可以按需扩展系统,以保证 系统的性能。

1、在Smartbi中创建关系数据源时,如何连接到Oracle RAC数据库呢,其实和连接普通的Oracle数据库没什么区别,只是所用的"连接字符串"写法稍有 不同。

#### 创建入口: 在smartbi中选择 数据连接 > 关系数据库 > Oracle:

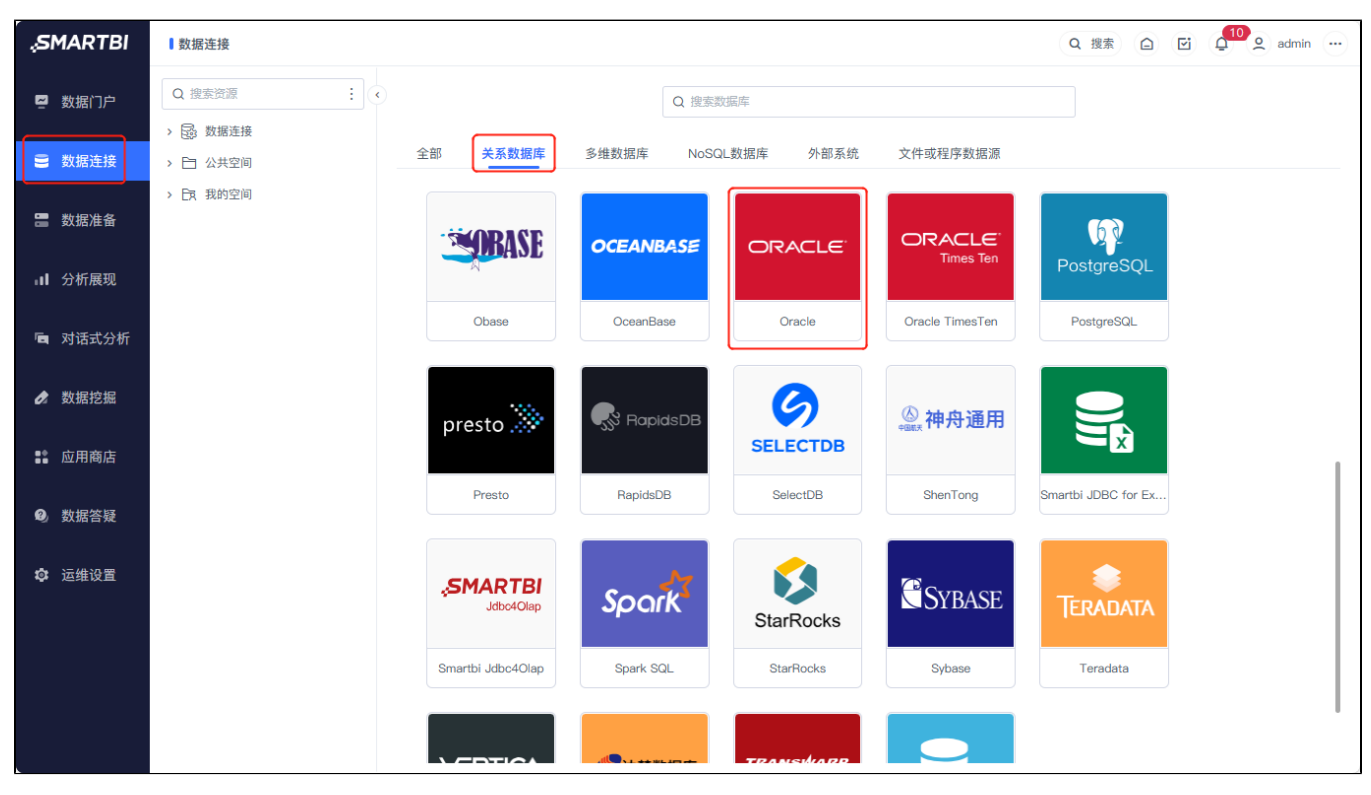

驱动程序类型选择"Oracle",将"连接字符串"改为后面所说明的格式。

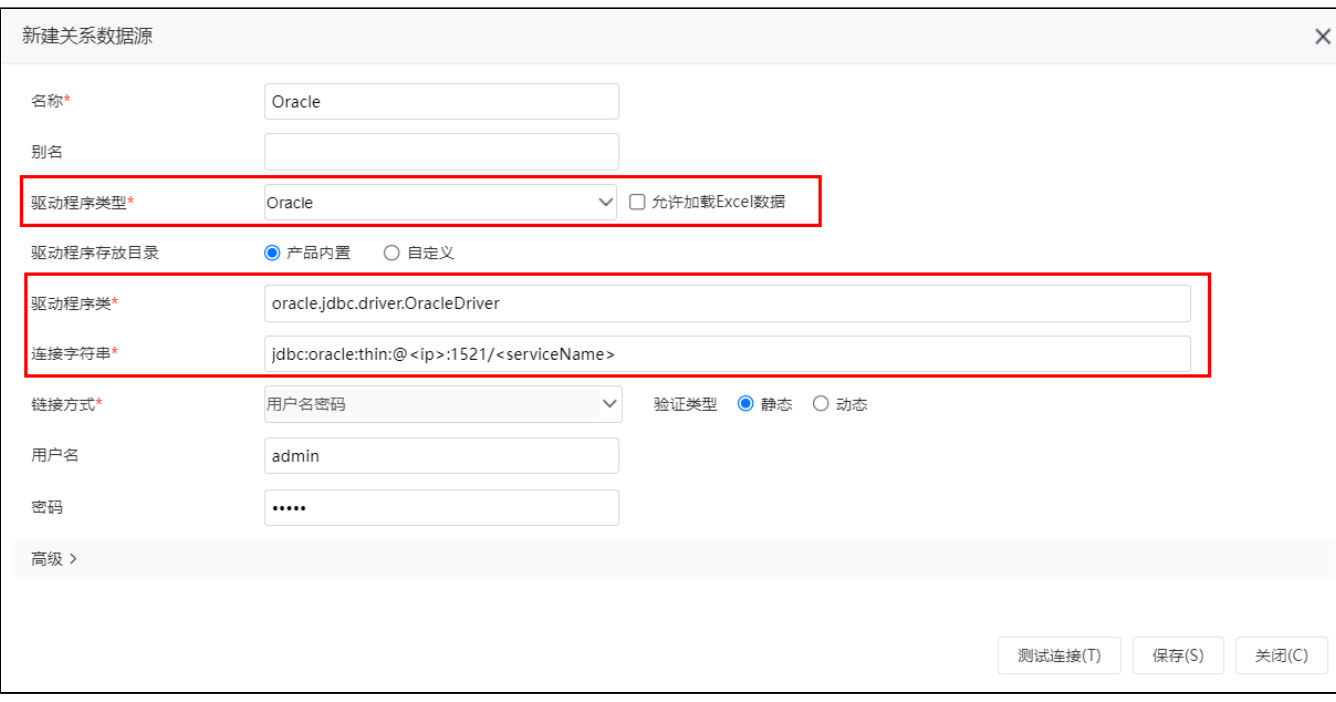

2、针对Oracle RAC数据库,所用的"**连接字符串**"格式如下。需要将其中的rachost1、rachost2分别修改为集群中对应节点的IP地址,orcl修改为RAC集 群的服务名。

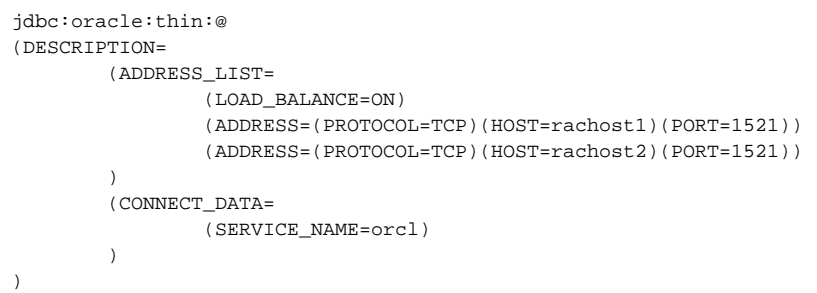

3、接着将上述内容放到一行上变成一个字符串,将其粘贴到"**新建关系数据源**"界面上"**连接字符串**"文本框中,然后"测试连接"。如果能"测试通过",则 说明配置正确。

jdbc:oracle:thin:@(DESCRIPTION=(ADDRESS\_LIST=(LOAD\_BALANCE=ON)(ADDRESS=(PROTOCOL=TCP)(HOST=192.168.1.101) (PORT=1521))(ADDRESS=(PROTOCOL=TCP)(HOST=192.168.1.102)(PORT=1521)))(CONNECT\_DATA=(SERVICE\_NAME=urpdb)))

4、注意: 在用JDBC方式连接Oracle RAC数据库时, 必须确保所用的JDK是1.6以上、JDBC驱动是classes12.jar以上版本, 否则在"**测试连接**"时会报各种 错误。

```
*** ***
         at smartbi.freequery.basicdata.MetaDataServiceImpl.testConnection(MetaDataServiceImpl.java:246)
         at ...(...)
         at smartbi.connectionpool.ConnectionPool$2.createConnection(ConnectionPool.java:317)
Caused by: java.sql.SQLException: Io : Got minus one from a read call
         at oracle.jdbc.dbaccess.DBError.throwSqlException(DBError.java:169)
         at oracle.jdbc.dbaccess.DBError.throwSqlException(DBError.java:211)
         at oracle.jdbc.dbaccess.DBError.throwSqlException(DBError.java:324)
         at oracle.jdbc.driver.OracleConnection.<init>(OracleConnection.java:266)
        at oracle.jdbc.driver.OracleDriver.getConnectionInstance(OracleDriver.java:365)
         at oracle.jdbc.driver.OracleDriver.connect(OracleDriver.java:260)
*** ***
         at smartbi.freequery.basicdata.MetaDataServiceImpl.testConnection(MetaDataServiceImpl.java:246)
         at ...(...)
         at smartbi.connectionpool.ConnectionPool$2.createConnection(ConnectionPool.java:317)
Caused by: java.sql.SQLException: Io : Connection refused(DESCRIPTION=(TMP=)(VSNNUM=169870592)(ERR=12505)
(ERROR STACK=(ERROR=(CODE=12505)(EMFI=4)))
         at oracle.jdbc.dbaccess.DBError.throwSqlException(DBError.java:169)
         at oracle.jdbc.dbaccess.DBError.throwSqlException(DBError.java:211)
         at oracle.jdbc.dbaccess.DBError.throwSqlException(DBError.java:324)
         at oracle.jdbc.driver.OracleConnection.<init>(OracleConnection.java:266)
         at oracle.jdbc.driver.OracleDriver.getConnectionInstance(OracleDriver.java:365)
         at oracle.jdbc.driver.OracleDriver.connect(OracleDriver.java:260)
*** ***
         at smartbi.freequery.basicdata.MetaDataServiceImpl.testConnection(MetaDataServiceImpl.java:246)
         at ...(...)
         at smartbi.connectionpool.ConnectionPool$2.createConnection(ConnectionPool.java:317)
Caused by: java.lang.ArrayIndexOutOfBoundsException: 7
         at oracle.security.o3logon.C1.r(C1)
         at oracle.security.o3logon.C1.l(C1)
         at oracle.security.o3logon.C0.c(C0)
         at oracle.security.o3logon.O3LoginClientHelper.getEPasswd(O3LoginClientHelper)
         at oracle.jdbc.ttc7.O3log.<init>(O3log.java:290)
         at oracle.jdbc.ttc7.TTC7Protocol.logon(TTC7Protocol.java:251)
         at oracle.jdbc.driver.OracleConnection.<init>(OracleConnection.java:252)
         at oracle.jdbc.driver.OracleDriver.getConnectionInstance(OracleDriver.java:365)
         at oracle.jdbc.driver.OracleDriver.connect(OracleDriver.java:260)
*** ***
         at smartbi.freequery.basicdata.MetaDataServiceImpl.testConnection(MetaDataServiceImpl.java:246)
         at ...(...)
         at smartbi.connectionpool.ConnectionPool$2.createConnection(ConnectionPool.java:317)
Caused by: java.sql.SQLException: Io : Connection refused(DESCRIPTION=(ERR=1153)(VSNNUM=169870592)
(ERROR_STACK=(ERROR=(CODE=1153)(EMFI=4)(ARGS='(DESCRIPTION=(ADDRESS=(PROTOCOL=TCP)(HOST=10.22.19.14)
(PORT=1521))(CONNECT_DATA=(CID=(PROGRAM=)(HOST=__jdbc__)(USER=))null))'))(ERROR=(CODE=303)(EMFI=1))))
         at oracle.jdbc.dbaccess.DBError.throwSqlException(DBError.java:169)
         at oracle.jdbc.dbaccess.DBError.throwSqlException(DBError.java:211)
         at oracle.jdbc.dbaccess.DBError.throwSqlException(DBError.java:324)
         at oracle.jdbc.driver.OracleConnection.<init>(OracleConnection.java:266)
         at oracle.jdbc.driver.OracleDriver.getConnectionInstance(OracleDriver.java:365)
         at oracle.jdbc.driver.OracleDriver.connect(OracleDriver.java:260)
```
## <span id="page-2-0"></span>附录:Oracle RAC集群数据库介绍

<span id="page-2-1"></span>Oracle RAC是一个集群数据库,可以实现负载均衡和故障无缝切换。如何知道RAC数据库已经实现了这些功能呢,下面就对此进行功能测试。

## 一、 负载均衡测试

RAC数据库的负载均衡是指对数据库连接的负载均衡,当一个新的会话连接到RAC数据库时,通过指定的分配算法将请求分配到集群的任一节点上,这就 是RAC数据库完成的功能。负载均衡在RAC中分为两种:一种是基于客户端连接的负载均衡;一种是基于服务器端的负载均衡。

1. RAC客户端负载均衡

客户端连接的负载均衡配置起来非常简单,与RAC数据库的实例负载和监听没有任何关系,因此也就不需要在集群节点进行任何设置,只要在客户端机器 上的tnsnames.ora文件中添加负载均衡策略配置即可。这里以Linux客户端为例进行介绍。

(1) 修改/etc/hosts文件

编辑/etc/hosts文件,将RAC数据库相关的IP地址信息添加进去,例如: 192.168.12.231 node-rac1 192.168.12.232 node-rac2 192.168.12.230 node-vip1 192.168.12.240 node-vip2

(2) 查看RAC数据库的service\_names

[oracle@node-rac1 ~]\$ sqlplus "/as sysdba" SQL\*Plus: Release 11.1.0.6.0 - Production on Sun Sep 12 22:05:53 2010 Copyright (c) 1982, 2007, Oracle. All rights reserved. Connected to: Oracle Database 11g Enterprise Edition Release 11.1.0.6.0 - Production With the Partitioning, Real Application Clusters, OLAP, Data Mining and Real Application Testing options NAME TYPE VALUE

-------------- ------------ service\_names string racdb

这里需要说明的是:

在配置RAC负载均衡时,客户端连接的是RAC数据库的服务名,而不是实例名,也就是SERVICE\_NAME必须设置为"SERVICE\_NAME = racdb"。

```
(3) 修改Oracle客户端的配置文件tnsnames.ora
```

```
RACDB=
(DESCRIPTION =
        (ADDRESS LIST =(A\overline{D}DRESS = (PROTOCOL = TCP) (HOST = node-vip2) (PORT = 1521))(ADDRESS = (PROTOCOL = TCP) (HOST = node-vip1) (PORT = 1521))        (LOAD_BALANCE = yes)
\qquad \qquad    (CONNECT_DATA =
                       (SERVER = DEDICATED)
               (SERVICE NAME = <b>racdb</b>)    )
\lambda
```
这个配置文件的说明如下:

LOAD\_BALANCE = yes, 表示启用连接负载均衡。在默认情况下"LOAD\_BALANCE = no", 因此如果要配置负载均衡, 必须添加设置"LOAD\_BALANCE = yes"。启用负载均衡后,SQLNet会随机选择ADDRESS\_LIST列表中的任意一个监听,然后将请求分发到此监听上,通过这种方式完成负载均 衡。如果"LOAD BALANCE = no",那么SQLNet会按照ADDRESS LIST列表中的顺序选择监听,只要这个监听正常就一直使用该监听。 • SERVICE\_NAME = racdb, 这个"racdb"是RAC数据库的服务名, 而非实例名。

#### (4)在客户端测试负载均衡

在客户端开启一个sqlplus连接,执行如下操作: [oracle@client ~]\$ sqlplus system/xxxxxxx@racdb SQL\*Plus: Release 11.1.0.7.0 - Production on Sun Sep 12 21:24:55 2010 Copyright (c) 1982, 2008, Oracle. All rights reserved. Connected to: Oracle Database 11g Enterprise Edition Release 11.1.0.6.0 - Production With the Partitioning, Real Application Clusters, OLAP, Data Mining and Real Application Testing options SQL> show parameter instance\_name NAME TYPE VALUE

instance\_name string racdb1

--------------- -------------------

继续开启第二个sqlplus连接,执行如下操作: [oracle@client ~]\$ sqlplus system/xxxxxxx@racdb SQL\*Plus: Release 11.1.0.7.0 - Production on Sun Sep 12 21:31:53 2010 Copyright (c) 1982, 2008, Oracle. All rights reserved. Connected to: Oracle Database 11g Enterprise Edition Release 11.1.0.6.0 - Production With the Partitioning, Real Application Clusters, OLAP, Data Mining and Real Application Testing options SQL> show parameter instance\_name NAME TYPE VALUE

instance\_name string racdb2

-------------- ------------------

按照这种方法,陆续打开多个sqlplus连接,可以看到,每次连接到的实例都在racdb1和racdb2之间变化,这样就实现了RAC数据库连接的负载均衡。

2. 服务器端的负载均衡

客户端的负载均衡解决了连接数据库的负载问题,但是由于连接是由客户端发起的,它并不知道RAC数据库集群中各个节点的繁忙状态和连接信息,因此 负荷较大的节点仍然会增加新的连接,这样就可能导致RAC节点无法真正做到负载均衡。不过幸运的是,从Oracle 10g开始,服务器端负载均衡就可以根 据RAC中各节点的负荷及连接数情况,将新的请求分配到集群中负载较低、连接数较少的节点上来,这样就从根本上实现了数据库的负载均衡,并且使客 户端连接的负载均衡与服务器端的负载均衡可以配合使用,互不影响。

每个集群节点的负载情况是由PMON进程来定期更新的。PMON进程每3秒会将集群中每个节点的负载信息及连接数写入service\_register中,当节点的负载 发生变化时,将会立刻通知监听程序,最后由监听程序来决定将新的客户端连接分配到哪个节点上,通过这种方式,RAC数据库实现了真正的负载均衡。 服务器端负载均衡配置也非常简单,只需在各节点的tnsnames.ora文件中添加一个对连接到各个节点进行监听的配置,然后在初始化参数中设置 remote\_listener即可。

(1)修改服务器端的tnsnames.ora

```
只需添加如下内容即可:
LISTENERS_RACDB =
(ADDRESS_LIST =(ADDRESS = (PROTOCOL = TCP) (HOST = node-vip2) (PORT = 1521))(ADDRESS = (PROTOCOL = TCP) (HOST = node-vip1) (PORT = 1521)))
```
(2)修改参数remote\_listener

----------- -----------

查看RAC数据库的参数remote\_listener: SQL> show parameter remote\_listener NAME TYPE VALUE

remote\_listener string LISTENERS\_RACDB

可以看到,remote\_listener已经设置为"LISTENERS\_RACDB"了。 如果remote\_listener的值为空,可以通过如下命令修改每个实例的remote\_listener参数: SQL> alter system set remote\_listener='LISTENERS\_RACDB' sid='node-rac1'; SQL> alter system set remote\_listener='LISTENERS\_RACDB' sid='node-rac2'; 这样,服务器端的负载均衡就配置完成了。

### <span id="page-4-0"></span>二、 透明应用失败切换测试

```
透明应用失败切换(Transparent Application Failover,TAF),这是客户端的一种功能。TAF包含两层意思: 失败切换是指客户端连接到某个实例,
如果连接失败,可以连接到另外一个实例;透明应用是指客户端应用程序在连接失败后可以自动重新连接到另一个数据库实例,而这个过程对应用程序
是不可见的。要使用TAF功能,只需修改客户端的tnsnames.ora文件中的设置即可,结合前面介绍的客户端负载均衡力能,一个包含负载均衡和TAF功能
的客户端设置如下:
RACDB =(DESCRIPTION =(ADDRESS LIST =\overline{(ADDRESS = (PROTOCOL = TCP) (HOST = node-vip2) (PORT = 1521))}(ADDRESS = (PROTOCOL = TCP) (HOST = node-vip1) (PORT = 1521))(LOAD_BALANCE = yes)\qquad \qquad(CONNECT DATA =
                   (SERVER = DEDICATED)
           (SERVICE NAME = <b>racdb</b>)(FAILOVER MODE =
                             (TYPE=SELECT)
                             (MODE=BASIC)
                             (RETRY=3)
           (DEALY=5))    )
\lambda其中的几个参数的含义如下:
      TYPE,用于指定FAILOVER_MODE的类型,有3种类型可选,分别是SESSION、SELECT和NONE。
```
- SESSION,表示当一个正在连接的会话实例发生故障时,系统可以自动将会话切换到其他可用的实例,而应用程序无需再次发起连接请求,但是 实例故障时正在执行的SQL需要重新执行。
- SELECT, 表示如果正在连接的实例发生故障, 将使用游标和之前的快照继续执行SELECT操作, 其他操作必须要重新执行。
- NONE,这个是客户端默认值,表示禁止SQL接管功能。
- MODE,表示连接模式,有两种类型,分别是BASIC和PRECONNECT。
- BASIC表示在建立初始连接时仅连接到一个节点,并且只有在发生节点故障时才连接到备用节点。
- PRECONNECT表示在建立初始连接时就连接到主节点和备用节点。
- RETRY: 表示当前节点失败后,失败切换功能尝试连接备用节点的次数。
- DELAY:表示两次尝试之间等待的秒数。

设置完客户端监听后,重启客户端服务,然后执行下面的操作:

[oracle@client ~]\$sqlplus system/xxxxxx@racdb SQL\*Plus: Release 11.1.0.7.0 - Production on Sun Sep 12 23:23:15 2010 Copyright (c) 1982, 2008, Oracle. All rights reserved. Connected to: Oracle Database 11g Enterprise Edition Release 11.1.0.6.0 - Production With the Partitioning, Real Application Clusters, OLAP, Data Mining and Real Application Testing options SQL> COLUMN instance\_name FORMAT a10 SQL> COLUMN host name FORMAT a10 SQL> COLUMN failover\_method FORMAT a15 SQL> COLUMN failed\_over FORMAT a10 SQL> SELECT instance\_name, host\_name, NULL AS failover\_type, NULL AS failover\_method, NULL AS failed\_over FROM v\$instance UNION SELECT NULL, NULL, failover\_type , failover\_method, failed\_over FROM v\$session WHERE username = 'SYSTEM'; INSTANCE\_ NAME HOST\_NAME FAILOVER\_TYPE FAILOVER\_METHOD FAILED\_OVER

------------------ ------------- --------------- ------------ racdb2 node-rac2 SELECT BASIC NO

此时,不断开此连接,然后在RAC数据库的任意一个节点上执行如下语句:

[oracle@node-rac2 ~]\$ srvctl stop instance -d racdb -i racdb2

关闭node-rac2节点的racdb2实例后,继续执行与前面那个SQL命令相同的语句,结果如下:

INSTANCE\_ NAME HOST\_NAME FAILOVER\_TYPE FAILOVER\_METHOD FAILED\_OVER

------------------ ------------- --------------- -------------

racdb1 node-rac1 SELECT BASIC YES

从输出可以看到,上面的SQL会话已经切换到了node-rac1的实例racdb1上,也就是实现了故障自动切换功能。

至此,关于RAC数据库的功能测试已经验证完毕了。

原始文档: <http://pan.baidu.com/s/1eQ5Uyp8>